## **Anonymous marking with Moodle**

If you want to use anonymous marking with Moodle you will need to create a Moodle assignment as normal. When you reach the **Grade** section set the **Blind marking** drop down menu to **Yes**. Complete the rest of the fields and then save your changes.

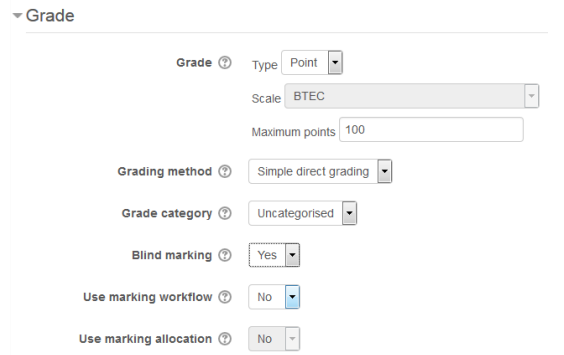

Blind marking settings will be locked once a submission or grade has been made in relation to this assignment.

The assignment looks just the same as any other type of Moodle assignment. Click on the **View/grade all submissions** link to start marking.

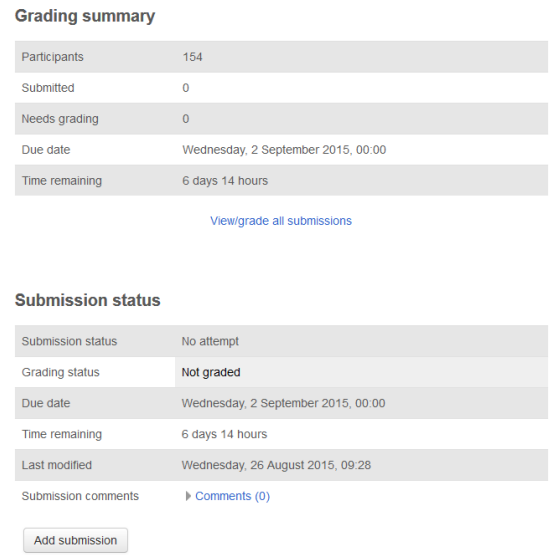

Participant names will be replaced with a randomly generated number. You mark as normal depending on the settings you chose when you created the assignment.

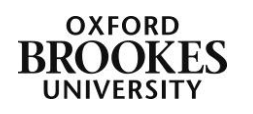

Abigail Ball, Digital Services

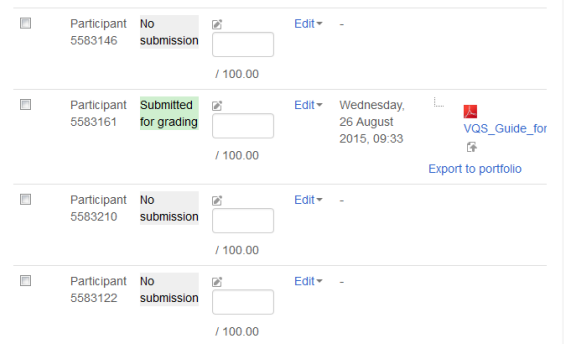

Please be aware that unlike GradeMark there is no option to reveal individual student identities (even if you put ticks in the check boxes next to specific assignments). You will only be able to reveal ALL of the student identities.

From the **Grading action** menu at the top of the marking interface you will see the option to **Reveal student identities**. Clicking this will display a warning message saying that this process cannot be undone and that the marks will be made available to all of the students via the grade book at this point. This is the only option for revealing student identities.

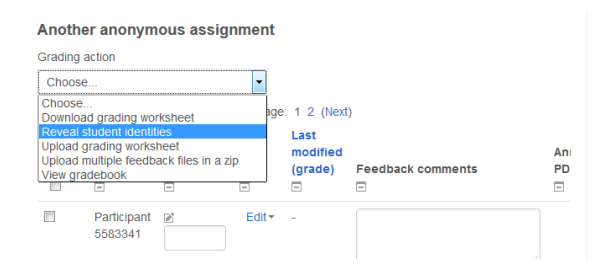

For students, anonymous assignments behave in exactly the same way as identified assignments. You just need to make sure that students are advised not to include their name in the title of their work, the file name or in any headers or footers as this will defeat the purpose of the anonymous marking.

Abigail Ball, Digital Services

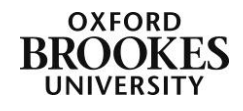